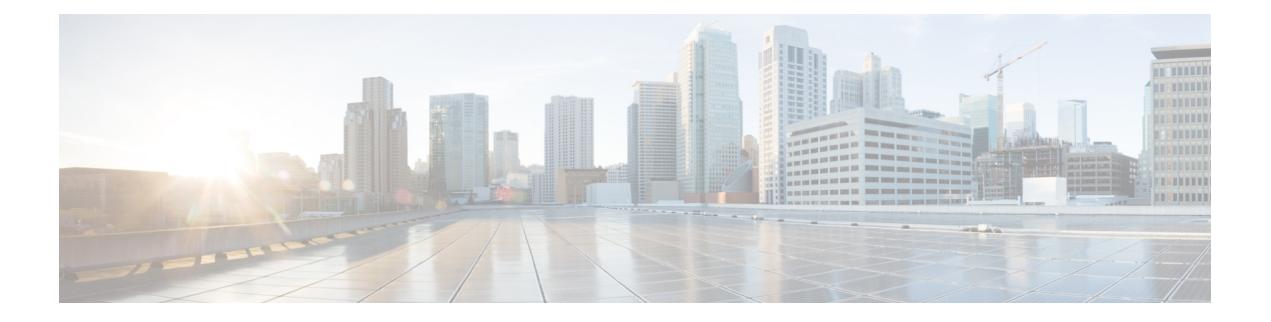

# **Network Management Commands**

This chapter contains all product dependent Network Management commands.

- debug [platform](#page-2-0) ip dhcp, page 3
- debug [platform](#page-4-0) snmp, page 5
- [monitor](#page-5-0) session, page 6
- monitor session [destination,](#page-7-0) page 8
- [monitor](#page-11-0) session filter, page 12
- [monitor](#page-13-0) session source, page 14
- show [monitor](#page-16-0) session, page 17
- show platform snmp [counters,](#page-18-0) page 19
- [snmp-server](#page-19-0) enable traps, page 20
- [snmp-server](#page-22-0) enable traps bridge, page 23
- [snmp-server](#page-23-0) enable traps call-home, page 24
- [snmp-server](#page-24-0) enable traps cef, page 25
- [snmp-server](#page-26-0) enable traps cpu, page 27
- [snmp-server](#page-27-0) enable traps dot1x, page 28
- [snmp-server](#page-29-0) enable traps energywise, page 30
- [snmp-server](#page-31-0) enable traps envmon, page 32
- [snmp-server](#page-33-0) enable traps errdisable, page 34
- [snmp-server](#page-34-0) enable traps flash, page 35
- [snmp-server](#page-35-0) enable traps ike, page 36
- [snmp-server](#page-37-0) enable traps ipsec, page 38
- [snmp-server](#page-39-0) enable traps license, page 40
- snmp-server enable traps [mac-notification,](#page-40-0) page 41
- [snmp-server](#page-41-0) enable traps ospf, page 42
- [snmp-server](#page-43-0) enable traps pim, page 44
- snmp-server enable traps [port-security,](#page-44-0) page 45
- snmp-server enable traps [power-ethernet,](#page-45-0) page 46
- [snmp-server](#page-46-0) enable traps snmp, page 47
- [snmp-server](#page-48-0) enable traps stackwise, page 49
- snmp-server enable traps [storm-control,](#page-50-0) page 51
- [snmp-server](#page-51-0) enable traps stpx, page 52
- [snmp-server](#page-52-0) enable traps transceiver, page 53
- [snmp-server](#page-53-0) enable traps vstack, page 54
- [snmp-server](#page-55-0) engineID, page 56
- [snmp-server](#page-56-0) host, page 57

## <span id="page-2-0"></span>**debug platform ip dhcp**

To debug DHCP events, use the **debug platform ip dhcp** command in user or privileged EXEC mode. To disable debugging, use the **no** form of this command.

**debug platform ip dhcp** {**all** | **error** | **event** | **packet** | **rpc**}

**no debug platform ip dhcp** {**all** | **error** | **event** | **packet** | **rpc**}

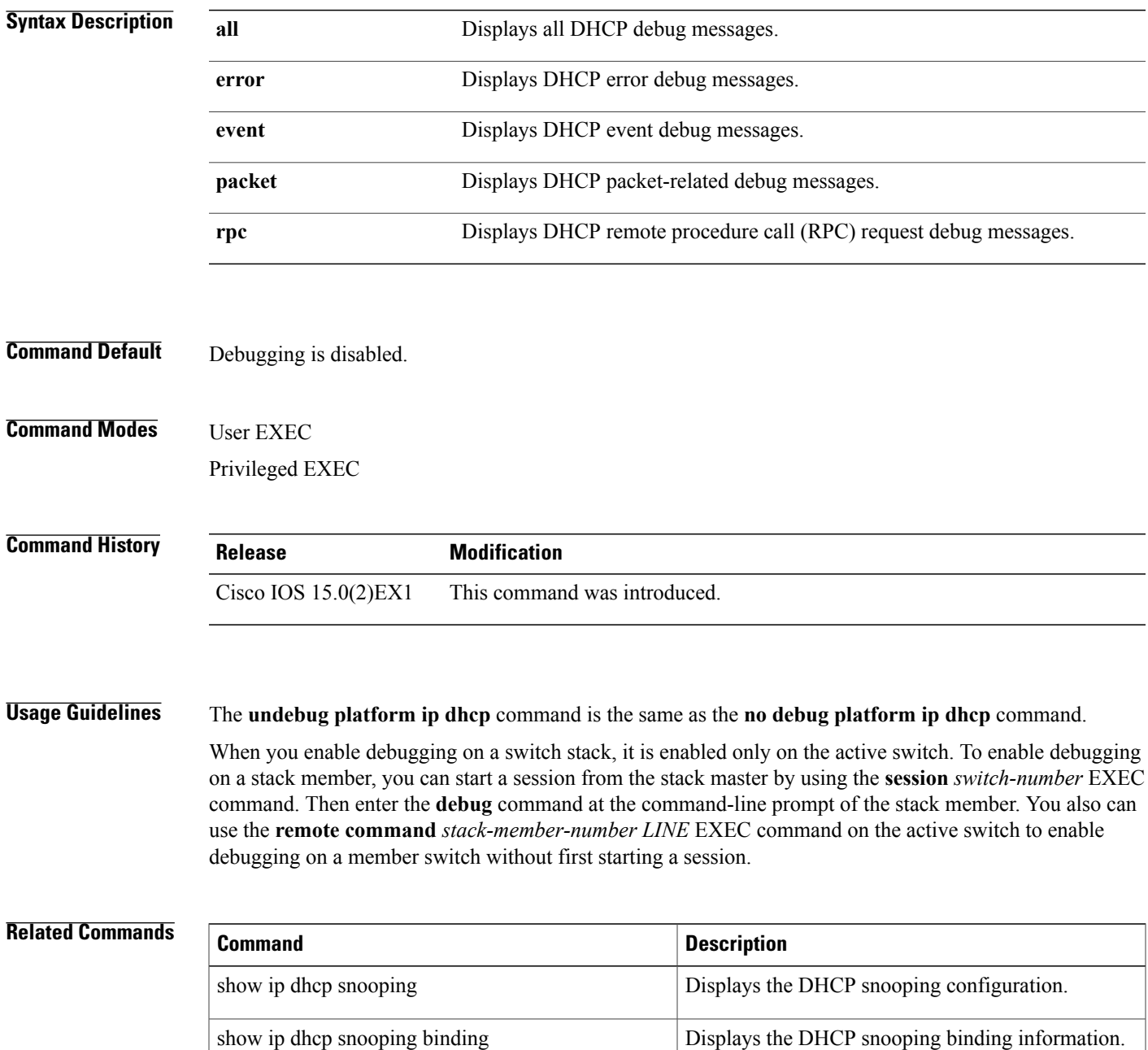

 $\mathbf{I}$ 

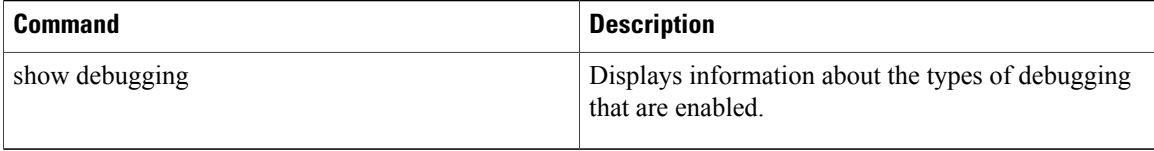

### <span id="page-4-0"></span>**debug platform snmp**

To enable debugging of the platform-dependent Simple Network Management Protocol (SNMP) software, use the **debug platform snmp** command in user or privileged EXEC mode. To disable debugging, use the **no** form of this command.

#### **debug platform snmp**

**no debug platform snmp**

- **Syntax Description** This command has no arguments or keywords.
- **Command Default** Debugging is disabled.

**Command Modes** User EXEC Privileged EXEC

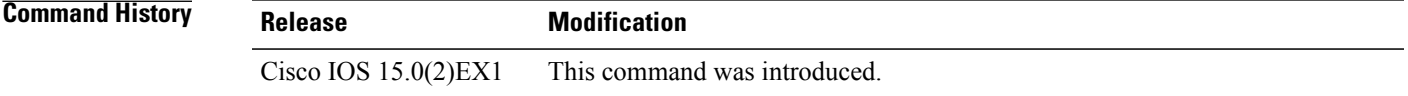

#### **Usage Guidelines** The **undebug platform snmp** command is the same as the **no debug platform snmp** command.

When you enable debugging on a switch stack, it is enabled only on the active switch. To enable debugging on a stack member, you can start a session from the active switch by using the **session** *switch-number* EXEC command. Then enter the **debug** command at the command-line prompt of the stack member. You also can use the **remote command** *stack-member-number LINE* EXEC command on the active switch to enable debugging on a member switch without first starting a session.

#### $\overline{\text{Related Commands}}$

![](_page_4_Picture_417.jpeg)

#### <span id="page-5-0"></span>**monitor session**

To create a new Ethernet Switched Port Analyzer (SPAN) or a Remote Switched Port Analyzer (RSPAN) session configuration for analyzing traffic between ports or add to an existing session configuration, use the **monitor session** global configuration command. To clear SPAN or RSPAN sessions, use the **no** form of this command.

**monitor session** *session-number* {**destination** | **filter** | **source**}

**no monitor session**{*session-number* [**destination**| **filter** | **source**] | **all** | **local** | **range** *session-range* | **remote**}

**Syntax Description** Session-number<br>The session number identified with the SPAN or RSPAN session. The range is 1 to 68. However if this switch is stacked with Catalyst 2960-S switches, the range is 1 to 66. *session-number* **all** Clears all monitor sessions. **local** Clears all local monitor sessions. **range** *session-range* **Clears monitor sessions in the specified range. remote** Clears all remote monitor sessions. **Command Default** No monitor sessions are configured.

#### **Command Modes** Global configuration

![](_page_5_Picture_620.jpeg)

**Usage Guidelines** You can set a combined maximum of four local SPAN sessions and RSPAN source sessions. You can have a total of 68 SPAN and RSPAN sessions on a switch or switch stack. However if this switch is stacked with Catalyst 2960-S switches, you are limited to a combined maximum of two local SPAN sessions and RSPAN source sessions, and the range is 1 to 66.

A private-VLAN port cannot be configured as a SPAN destination port.

You can verify your settings by entering the **show monitor** privileged EXEC command. You can display SPAN, RSPAN, FSPAN, and FRSPAN configuration on the switch by entering the **show running-config** privileged EXEC command. SPAN information appears near the end of the output.

**Examples** This example shows how to create a local SPAN session 1 to monitor traffic on Po13 (an Etherchannel port) and limit SPAN traffic in the session only to VLAN 1281. Egress traffic replicates the source; ingress forwarding is not enabled.

```
Switch(config)# monitor session 1 source interface Po13
Switch(config)# monitor session 1 filter vlan 1281
Switch(config)# monitor session 1 destination interface GigabitEthernet2/0/36 encapsulation
replicate
Switch(config)# monitor session 1 destination interface GigabitEthernet3/0/36 encapsulation
replicate
```
The following isthe output of a **show monitor sessionall** command after completing these setup instructions:

Switch# **show monitor session all**

```
Session 1
---------<br>Type
                                            : Local Session
\begin{array}{ccc}\n\text{Source Ports} & \qquad & \vdots \\
\text{Both} & \qquad & \ddots\n\end{array}Both : Pol3<br>Destination Ports : Gi2/0/3
                                      destination Ci2/0/36,Gi3/0/36<br>
Destinate
      Encapsulation
                 Ingress : Disabled<br>ANs : 1281
Filter VLANs
...
```
#### <span id="page-7-0"></span>**monitor session destination**

To start a new Switched Port Analyzer (SPAN) session or Remote SPAN (RSPAN) destination session, to enable ingress traffic on the destination port for a network security device (such as a Cisco IDS Sensor Appliance), and to add or delete interfaces or VLANs to or from an existing SPAN or RSPAN session, use the **monitor session destination** global configuration command. To remove the SPAN or RSPAN session or to remove destination interfaces from the SPAN or RSPAN session, use the **no** form of this command.

**monitor session***session-number***destination**{**interface** *interface-id* [**,** | **-**] [**encapsulation**{**replicate** |**dot1q**} ] {**ingress** [**dot1q** | **untagged**] } | **remote**} **vlan** *vlan-id*

**no monitor session** *session-number* **destination** {**interface** *interface-id* [**,** | **-**] [**encapsulation** {**replicate** | **dot1q**} ] {**ingress** [**dot1q** | **untagged**] } | **remote**} **vlan** *vlan-id*

![](_page_7_Picture_836.jpeg)

![](_page_8_Picture_694.jpeg)

![](_page_8_Picture_695.jpeg)

**Usage Guidelines** You can set a combined maximum of four local SPAN sessions and RSPAN source sessions. You can have a total of 68 SPAN and RSPAN sessions on a switch or switch stack. However if this switch is stacked with Catalyst 2960-S switches, you are limited to a combined maximum of two local SPAN sessions and RSPAN source sessions, and the range is 1 to 66.

A SPAN or RSPAN destination must be a physical port.

You can have a maximum of 64 destination ports on a switch or a switch stack.

Each session can include multiple ingress or egress source ports or VLANs, but you cannot combine source ports and source VLANs in a single session. Each session can include multiple destination ports.

When you use VLAN-based SPAN (VSPAN) to analyze network traffic in a VLAN or set of VLANs, all active ports in the source VLANs become source ports for the SPAN or RSPAN session. Trunk ports are included as source ports for VSPAN, and only packets with the monitored VLAN ID are sent to the destination port.

You can monitor traffic on a single port or VLAN or on a series or range of ports or VLANs. You select a series or range of interfaces or VLANs by using the [**,** | **-**] options.

If you specify a series of VLANs or interfaces, you must enter a space before and after the comma. If you specify a range of VLANs or interfaces, you must enter a space before and after the hyphen (**-**).

EtherChannel ports cannot be configured as SPAN or RSPAN destination ports. A physical port that is a member of an EtherChannel group can be used as a destination port, but it cannot participate in the EtherChannel group while it is as a SPAN destination.

A private-VLAN port cannot be configured as a SPAN destination port.

A port used as a destination port cannot be a SPAN or RSPAN source, nor can a port be a destination port for more than one session at a time.

You can enable IEEE 802.1x authentication on a port that is a SPAN or RSPAN destination port; however, IEEE 802.1x authentication is disabled until the port is removed as a SPAN destination. If IEEE 802.1x authentication is not available on the port, the switch returns an error message. You can enable IEEE 802.1x authentication on a SPAN or RSPAN source port.

If ingress traffic forwarding is enabled for a network security device, the destination port forwards traffic at Layer 2.

Destination ports can be configured to act in these ways:

- When you enter **monitor session** *session\_number* **destination interface** *interface-id* with no other keywords, egress encapsulation is untagged, and ingress forwarding is not enabled.
- When you enter **monitor session** *session\_number* **destination interface** *interface-id* **ingress**, egress encapsulation is untagged; ingress encapsulation depends on the keywords that follow—**dot1q** or **untagged**.
- When you enter **monitor session** *session\_number* **destination interface** *interface-id* **encapsulation replicate** with no other keywords, egress encapsulation replicates the source interface encapsulation; ingress forwarding is not enabled. (This applies to local SPAN only; RSPAN does not support encapsulation replication.)
- When you enter **monitor session** *session\_number* **destination interface** *interface-id* **encapsulation replicate ingress**, egress encapsulation replicates the source interface encapsulation; ingress encapsulation depends on the keywords that follow—**dot1q** or **untagged**. (This applies to local SPAN only; RSPAN does not support encapsulation replication.)

You can verify your settings by entering the **show monitor** privileged EXEC command. You can display SPAN, RSPAN, FSPAN, and FRSPAN configuration on the switch by entering the **show running-config** privileged EXEC command. SPAN information appears near the end of the output.

**Examples** This example shows how to create a local SPAN session 1 to monitor both sent and received traffic on source port 1 on stack member 1 to destination port 2 on stack member 2:

> Switch(config)# **monitor session 1 source interface gigabitethernet1/0/1 both** Switch(config)# **monitor session 1 destination interface gigabitethernet1/0/2**

This example shows how to delete a destination port from an existing local SPAN session:

Switch(config)# **no monitor session 2 destination interface gigabitethernet1/0/2**

This example shows how to configure RSPAN source session 1 to monitor a source interface and to configure the destination RSPAN VLAN 900:

Switch(config)# **monitor session 1 source interface gigabitethernet1/0/1** Switch(config)# **monitor session 1 destination remote vlan 900** Switch(config)# **end**

This example shows how to configure an RSPAN destination session 10 in the switch receiving the monitored traffic:

```
Switch(config)# monitor session 10 source remote vlan 900
Switch(config)# monitor session 10 destination interface gigabitethernet1/0/2
```
This example shows how to configure the destination port for ingress traffic on VLAN 5 by using a security device that supports IEEE 802.1Q encapsulation. Egress traffic replicates the source; ingress traffic uses IEEE 802.1Q encapsulation.

```
Switch(config)# monitor session 2 destination interface gigabitethernet1/0/2 encapsulation
dot1q ingress dot1q vlan 5
```
This example shows how to configure the destination port for ingress traffic on VLAN 5 by using a security device that does not support encapsulation. Egress traffic and ingress traffic are untagged.

Switch(config)# **monitor session 2 destination interface gigabitethernet1/0/2 ingress untagged vlan 5**

### <span id="page-11-0"></span>**monitor session filter**

To start a new flow-based SPAN (FSPAN) session or flow-based RSPAN (FRSPAN) source or destination session, or to limit (filter) SPAN source traffic to specific VLANs, use the **monitor session filter** global configuration command. To remove filters from the SPAN or RSPAN session, use the **no** form of this command.

**monitor session** *session-number* **filter** {**vlan** *vlan-id* [**,** | **-**] | {**ip** | **ipv6** | **mac**} **access-group** *access-list*} **no monitor session** *session-number* **filter** {**vlan** *vlan-id* [**,** | **-**] | {**ip** | **ipv6** | **mac**} **access-group** *access-list*}

![](_page_11_Picture_747.jpeg)

VLAN filtering refers to analyzing network traffic on a selected set of VLANs on trunk source ports. By default, all VLANs are monitored on trunk source ports. You can use the **monitor session** *session\_number* **filter vlan** *vlan-id* command to limit SPAN traffic on trunk source ports to only the specified VLANs.

VLAN monitoring and VLAN filtering are mutually exclusive. If a VLAN is a source, VLAN filtering cannot be enabled. If VLAN filtering is configured, a VLAN cannot become a source.

You can verify your settings by entering the **show monitor** privileged EXEC command. You can display SPAN, RSPAN, FSPAN, and FRSPAN configuration on the switch by entering the **show running-config** privileged EXEC command. SPAN information appears near the end of the output.

#### **Examples** This example shows how to limit SPAN traffic in an existing session only to specific VLANs:

```
Switch(config)# monitor session 1 filter vlan 100 - 110
```
This example shows how to create a local SPAN session 1 to monitor both sent and received traffic on source port 1 on stack member 1 to destination port 2 on stack member 2 and to filter IPv4 traffic using access list number 122 in an FSPAN session:

```
Switch(config)# monitor session 1 source interface gigabitethernet1/0/1 both
Switch(config)# monitor session 1 destination interface gigabitethernet1/0/2
Switch(config)# monitor session 1 filter ip access-group 122
```
### <span id="page-13-0"></span>**monitor session source**

To start a new Switched Port Analyzer (SPAN) session or Remote SPAN (RSPAN) source session, or to add or delete interfaces or VLANs to or from an existing SPAN or RSPAN session, use the **monitor session source** global configuration command. To remove theSPAN or RSPAN session or to remove source interfaces from the SPAN or RSPAN session use the **no** form of this command.

**monitor session** *session\_number* **source** {**interface** *interface-id* [**,** | **-**] [**both** | **rx** | **tx**] | [**remote**] **vlan***vlan-id* [**,** | **-**] [**both** | **rx** | **tx**]}

**no monitor session***session\_number***source** {**interface** *interface-id* [**,** | **-**] [**both**| **rx** | **tx**] | [**remote**] **vlan***vlan-id* [**,** | **-**] [**both** | **rx** | **tx**]}

![](_page_13_Picture_812.jpeg)

**Command Default** No monitor sessions are configured.

On a source interface, the default is to monitor both received and transmitted traffic. On a trunk interface used as a source port, all VLANs are monitored.

#### **Command Modes** Global configuration

#### **Command History Release Release Release Modification**

Cisco IOS 15.0(2)EX1 This command was introduced.

**Usage Guidelines** Traffic that enters or leaves source ports or source VLANs can be monitored by using SPAN or RSPAN.

You can set a combined maximum of four local SPAN sessions and RSPAN source sessions. You can have a total of 68 SPAN and RSPAN sessions on a switch or switch stack. However if this switch is stacked with Catalyst 2960-S switches, you are limited to a combined maximum of two local SPAN sessions and RSPAN source sessions, and the range is 1 to 66.

A source can be a physical port, a port channel, or a VLAN.

Traffic routed to source ports or source VLANs cannot be monitored.

Each session can include multiple ingress or egress source ports or VLANs, but you cannot combine source ports and source VLANs in a single session. Each session can include multiple destination ports.

When you use VLAN-based SPAN (VSPAN) to analyze network traffic in a VLAN or set of VLANs, all active ports in the source VLANs become source ports for the SPAN or RSPAN session. Trunk ports are included as source ports for VSPAN, and only packets with the monitored VLAN ID are sent to the destination port.

You can monitor traffic on a single port or VLAN or on a series or range of ports or VLANs. You select a series or range of interfaces or VLANs by using the [**,** | **-**] options.

If you specify a series of VLANs or interfaces, you must enter a space before and after the comma. If you specify a range of VLANs or interfaces, you must enter a space before and after the hyphen (**-**).

You can monitor individual ports while they participate in an EtherChannel, or you can monitor the entire EtherChannel bundle by specifying the **port-channel** number as the RSPAN source interface.

A port used as a destination port cannot be a SPAN or RSPAN source, nor can a port be a destination port for more than one session at a time.

You can enable IEEE 802.1x authentication on a SPAN or RSPAN source port.

You can verify your settings by entering the **show monitor** privileged EXEC command. You can display SPAN, RSPAN, FSPAN, and FRSPAN configuration on the switch by entering the **show running-config** privileged EXEC command. SPAN information appears near the end of the output.

#### **Examples** This example shows how to create a local SPAN session 1 to monitor both sent and received traffic on source port 1 on stack member 1 to destination port 2 on stack member 2:

Switch(config)# **monitor session 1 source interface gigabitethernet1/0/1 both** Switch(config)# **monitor session 1 destination interface gigabitethernet1/0/2**

This example shows how to configure RSPAN source session 1 to monitor multiple source interfaces and to configure the destination RSPAN VLAN 900.

Switch(config)# **monitor session 1 source interface gigabitethernet1/0/1**

Switch(config)# **monitor session 1 source interface port-channel 2 tx** Switch(config)# **monitor session 1 destination remote vlan 900** Switch(config)# **end**

## <span id="page-16-0"></span>**show monitor session**

To display information about all Switched Port Analyzer (SPAN) and Remote SPAN (RSPAN) sessions, use the **show monitor session** command in EXEC mode.

**show monitor session**{*session\_number*| **all** | **erspan-destination**| **erspan-source** | **local** | **range** *list* | **remote**} [**detail**]

![](_page_16_Picture_488.jpeg)

**Usage Guidelines** Maximum number of SPAN source sessions: 4 (applies to source and local sessions) However if this switch is stacked with Catalyst 2960-S switches, you are limited to a combined maximum of two local SPAN sessions and RSPAN source sessions.

**Examples** This is an example of output for the **show monitor session** privileged EXEC command for local SPAN source session 1:

```
Switch# show monitor session 1
Session 1
---------
Type : Local Session
Source Ports :
RX Only : Gi4/0/1
Both : Gi4/0/2-3,Gi4/0/5-6
Destination Ports : Gi4/0/20
Encapsulation : Replicate
Ingress : Disabled
```
This is an example of output for the **show monitor session all** privileged EXEC command when ingress traffic forwarding is enabled:

```
Switch# show monitor session all
Session 1
 ---------
Type : Local Session
Source Ports :
Both : Gi4/0/2
Destination Ports : Gi4/0/3
Encapsulation : Native
Ingress : Enabled, default VLAN = 5
Ingress encap : DOT1Q
Session 2
---------
Type : Local Session
Source Ports :
Both : Gi4/0/8
Destination Ports : Gi4/012
Encapsulation : Replicate
Ingress : Enabled, default VLAN = 4
Ingress encap : Untagged
```
### <span id="page-18-0"></span>**show platform snmp counters**

To display platform-dependent Simple Network Management Protocol (SNMP) counter information, use the **show platform snmp counters** privileged EXEC command.

**show platform snmp counters**

- **Syntax Description** This command has no arguments or keywords.
- **Command Modes** Privileged EXEC

#### **Command History Release Modification** Cisco IOS 15.0(2)EX1 This command was introduced.

**Usage Guidelines** Use this command only when you are working directly with your technical support representative while troubleshooting a problem. Do not use this command unless your technical support representative asks you to do so.

#### <span id="page-19-0"></span>**snmp-server enable traps**

To enable the switch to send Simple Network Management Protocol (SNMP) notifications for various traps or inform requests to the network management system (NMS), use the **snmp-server enable traps** command in global configuration mode. Use the **no** form of this command to return to the default setting.

**snmp-server enable traps** [**auth-framework** [**sec-violation**] | **bridge** | **call-home** | **cef** | **cluster** | **config** | **config-copy** | **config-ctid** | **copy-config** | **cpu** | **dot1x** | **eigrp** | **energywise** | **entity** | **envmon** | **errdisable** | **event-manager** | **flash** | **fru-ctrl** | **hsrp** | **ike** | **ipmulticast** | **ipsec** | **license** | **mac-notification** | **ospf** | **pim** | **port-security** | **power-ethernet** | **rep** | **snmp** | **stackwise** | **storm-control** | **stpx** | **syslog** | **transceiver** | **tty** | **vlan-membership** | **vlancreate** | **vlandelete** | **vstack** | **vtp** ]

**no snmp-server enable traps** [**auth-framework** | **bridge** | **call-home** | **cef** | **cluster** | **config** | **config-copy** | **config-ctid** | **copy-config** | **cpu** | **dot1x** | **eigrp** | **energywise** | **entity** | **envmon** | **errdisable** | **event-manager** | **flash** | **fru-ctrl** | **hsrp** | **ike** | **ipmulticast** | **ipsec** | **license** | **mac-notification** | **ospf** | **pim** | **port-security** | **power-ethernet** | **rep**|**snmp**|**stackwise** |**storm-control** |**stpx** |**syslog** | **transceiver** | **tty** | **vlan-membership** | **vlancreate** | **vlandelete** | **vstack** | **vtp** ]

![](_page_19_Picture_687.jpeg)

![](_page_20_Picture_457.jpeg)

![](_page_21_Picture_489.jpeg)

## <span id="page-22-0"></span>**snmp-server enable traps bridge**

To generateSTPbridge MIB traps, use the **snmp-server enable trapsbridge** command in global configuration mode. Use the **no** form of this command to return to the default setting.

**snmp-server enable traps bridge** [**newroot**] [**topologychange**]

**no snmp-server enable traps bridge** [**newroot**] [**topologychange**]

![](_page_22_Picture_397.jpeg)

## <span id="page-23-0"></span>**snmp-server enable traps call-home**

To enable SNMP CISCO-CALLHOME-MIB traps, use the **snmp-server enable traps call-home** command in global configuration mode. Use the **no** form of this command to return to the default setting.

#### **snmp-server enable traps call-home** [**message-send-fail** | **server-fail**]

**no snmp-server enable traps call-home** [**message-send-fail** | **server-fail**]

![](_page_23_Picture_377.jpeg)

## <span id="page-24-0"></span>**snmp-server enable traps cef**

To enable SNMP Cisco Express Forwarding (CEF) traps, use the **snmp-server enable traps cef** command in global configuration mode. Use the **no** form of this command to return to the default setting.

**snmp-server enable traps cef** [**inconsistency** |**peer-fib-state-change** |**peer-state-change** | **resource-failure**]

**no snmp-server enable traps cef** [**inconsistency** | **peer-fib-state-change** | **peer-state-change** | **resource-failure**]

![](_page_24_Picture_416.jpeg)

![](_page_25_Picture_57.jpeg)

**Related Commands Command Description**

[snmp-server](#page-56-0) host Specifies the recipient (host) of a SNMP notification operation.

## <span id="page-26-0"></span>**snmp-server enable traps cpu**

To enable CPU notifications, use the **snmp-server enable traps cpu**command in global configuration mode. Use the **no** form of this command to return to the default setting.

**snmp-server enable traps cpu** [**threshold**]

**no snmp-server enable traps cpu** [**threshold**]

![](_page_26_Picture_351.jpeg)

## <span id="page-27-0"></span>**snmp-server enable traps dot1x**

To enable IEEE 802.1x traps, use the **snmp-server enable traps dot1x** command in global configuration mode. Use the **no** form of this command to return to the default setting.

**snmp-server enable traps dot1x** [**auth-fail-vlan**][**guest-vlan**][**no-auth-fail-vlan**][**no-guest-vlan**] **no snmp-server enable traps dot1x** [**auth-fail-vlan**][**guest-vlan**][**no-auth-fail-vlan**][**no-guest-vlan**]

![](_page_27_Picture_497.jpeg)

To enable more than one type of trap, you must enter a separate **snmp-server enable traps** command for each trap type.

#### **Examples** This example shows how to generate a trap when the port moves to the configured restricted VLAN:

Switch(config)# **snmp-server enable traps dot1x auth-fail-vlan**

**Related Commands Command Command Description** [snmp-server](#page-56-0) host Specifies the recipient (host) of a SNMP notification operation.

# <span id="page-29-0"></span>**snmp-server enable traps energywise**

To enable SNMP Energywise traps, use the **snmp-server enable traps energywise** command in global configuration mode. Use the **no** form of this command to return to the default setting.

**snmp-server enable traps energywise** [**event-occured**][**level-change**][**neighbor-added**][**neighbor-deleted**] **no snmp-server enable traps energywise** [**event-occured**][**level-change**][**neighbor-added**][**neighbor-deleted**]

![](_page_29_Picture_440.jpeg)

**Related Commands Command Command Description** 

[snmp-server](#page-56-0) host Specifies the recipient (host) of a SNMP notification operation.

## <span id="page-31-0"></span>**snmp-server enable traps envmon**

To enable SNMP environmental traps, use the **snmp-server enable traps envmon** command in global configuration mode. Use the **no** form of this command to return to the default setting.

**snmp-server enable traps envmon** [**fan**][**shutdown**][**status**] [**supply**][**temperature**]

**no snmp-server enable traps envmon** [**fan**][**shutdown**][**status**] [**supply**][**temperature**]

![](_page_31_Picture_402.jpeg)

**Related Commands Command Command Description** 

[snmp-server](#page-56-0) host Specifies the recipient (host) of a SNMP notification operation.

## <span id="page-33-0"></span>**snmp-server enable traps errdisable**

To enable SNMP notifications of error-disabling, use the **snmp-server enable traps errdisable** command in global configuration mode. Use the **no** form of this command to return to the default setting.

**snmp-server enable traps errdisable** [**notification-rate** *number-of-notifications*]

**no snmp-server enable traps errdisable** [**notification-rate** *number-of-notifications*]

![](_page_33_Picture_418.jpeg)

## <span id="page-34-0"></span>**snmp-server enable traps flash**

To enableSNMPflash notifications, use the **snmp-server enable trapsflash**command in global configuration mode. Use the **no** form of this command to return to the default setting.

**snmp-server enable traps flash** [**insertion**][**removal**]

**no snmp-server enable traps flash** [**insertion**][**removal**]

![](_page_34_Picture_372.jpeg)

## <span id="page-35-0"></span>**snmp-server enable traps ike**

To enable IKE traps, use the **snmp-server enable traps ike** command in global configuration mode. Use the **no** form of this command to return to the default setting.

**snmp-server enable traps ike** {**policy** {**add** | **delete**} | **tunnel** {**start** | **stop**}}

**no snmp-server enable traps ike** {**policy** {**add** | **delete**} | **tunnel** {**start** | **stop**}}

![](_page_35_Picture_400.jpeg)

To enable more than one type of trap, you must enter a separate **snmp-server enable traps** command for each trap type.

#### **Examples** This example shows how to generate IKE tunnel start traps:

Switch(config)# **snmp-server enable traps ike tunnel start**

**Related Commands Command Command Description** [snmp-server](#page-56-0) host Specifies the recipient (host) of a SNMP notification operation.

### <span id="page-37-0"></span>**snmp-server enable traps ipsec**

To enable IPsec traps, use the **snmp-server enable traps ipsec** command in global configuration mode. Use the **no** form of this command to return to the default setting.

**snmp-server enable traps ipsec** {**cryptomap**{**add**| **attach**|**delete** |**detach**} | **too-many-sas** | **tunnel** {**start** | **stop**}}

**no snmp-server enable traps ipsec** {**cryptomap** {**add** | **attach** | **delete** | **detach**} | **too-many-sas** | **tunnel** {**start** | **stop**}}

![](_page_37_Picture_387.jpeg)

 **Catalyst 2960-XR Switch Network Management Command Reference, Cisco IOS Release 15.0(2)EX1**

If no trap types are specified, all trap types are sent.

![](_page_38_Picture_148.jpeg)

## <span id="page-39-0"></span>**snmp-server enable traps license**

To enable license traps, use the **snmp-server enable traps license** command in global configuration mode. Use the **no** form of this command to return to the default setting.

**snmp-server enable traps license** [**deploy**][**error**][**usage**]

**no snmp-server enable traps license** [**deploy**][**error**][**usage**]

![](_page_39_Picture_386.jpeg)

# <span id="page-40-0"></span>**snmp-server enable traps mac-notification**

To enable SNMP MAC notification traps, use the **snmp-server enable traps mac-notification** command in global configuration mode. Use the **no** form of this command to return to the default setting.

**snmp-server enable traps mac-notification** [**change**][**move**][**threshold**]

**no snmp-server enable traps mac-notification** [**change**][**move**][**threshold**]

![](_page_40_Picture_404.jpeg)

## <span id="page-41-0"></span>**snmp-server enable traps ospf**

To enable SNMP Open Shortest Path First (OSPF) traps, use the **snmp-server enable traps ospf** command in global configuration mode. Use the **no** form of this command to return to the default setting.

**snmp-server enable traps ospf** [**cisco-specific** | **errors** | **lsa** | **rate-limit** *rate-limit-time max-number-of-traps* | **retransmit** | **state-change**]

**no snmp-server enable traps ospf** [**cisco-specific** | **errors**| **lsa** | **rate-limit***rate-limit-time max-number-of-traps* | **retransmit** | **state-change**]

![](_page_41_Picture_414.jpeg)

![](_page_42_Picture_142.jpeg)

## <span id="page-43-0"></span>**snmp-server enable traps pim**

To enable SNMP Protocol-Independent Multicast (PIM) traps, use the **snmp-server enable traps pim** command in global configuration mode. Use the **no** form of this command to return to the default setting.

**snmp-server enable traps pim** [**invalid-pim-message**][**neighbor-change**][**rp-mapping-change**] **no snmp-server enable traps pim** [**invalid-pim-message**][**neighbor-change**][**rp-mapping-change**]

![](_page_43_Picture_401.jpeg)

#### <span id="page-44-0"></span>**snmp-server enable traps port-security**

To enable SNMP port security traps, use the **snmp-server enable traps port-security** command in global configuration mode. Use the **no** form of this command to return to the default setting.

**snmp-server enable traps port-security** [**trap-rate** *value*] **no snmp-server enable traps port-security** [**trap-rate** *value*] **Syntax Description**  $\frac{1}{\text{trap-rate value}}$  (Optional) Sets the maximum number of port-security traps sent per second. The range is from 0 to 1000; the default is 0 (no limit imposed; a trap is sent at every occurrence). **trap-rate** *value* **Command Default** The sending of port security SNMP traps is disabled. **Command Modes** Global configuration **Command History Release Modification** Cisco IOS 15.0(2)EX1 This command was introduced. **Usage Guidelines** Specify the host (NMS) that receives the traps by using the **snmp-server host** global configuration command. If no trap types are specified, all trap types are sent. **Note** Informs are not supported in SNMPv1. To enable more than one type of trap, you must enter a separate **snmp-server enable traps** command for each trap type. **Examples** This example shows how to enable port-security traps at a rate of 200 per second: Switch(config)# **snmp-server enable traps port-security trap-rate 200 Related Commands Command Command Description** [snmp-server](#page-56-0) host Specifies the recipient (host) of a SNMP notification operation.

# <span id="page-45-0"></span>**snmp-server enable traps power-ethernet**

To enable SNMP power-over-Ethernet (PoE) traps, use the **snmp-server enable traps power-ethernet** command in global configuration mode. Use the **no** form of this command to return to the default setting.

**snmp-server enable traps power-ethernet** {**group** *name* **| police**}

**no snmp-server enable traps power-ethernet** {**group** *name* **| police**}

![](_page_45_Picture_422.jpeg)

## <span id="page-46-0"></span>**snmp-server enable traps snmp**

To enable SNMP traps, use the **snmp-server enable traps snmp** command in global configuration mode. Use the **no** form of this command to return to the default setting.

**snmp-server enable traps snmp** [**authentication** ][**coldstart** ][**linkdown** ] [**linkup** ][**warmstart**] **no snmp-server enable traps snmp** [**authentication** ][**coldstart** ][**linkdown** ] [**linkup** ][**warmstart**]

![](_page_46_Picture_395.jpeg)

![](_page_47_Picture_57.jpeg)

**Related Commands Command Description**

[snmp-server](#page-56-0) host Specifies the recipient (host) of a SNMP notification operation.

#### <span id="page-48-0"></span>**snmp-server enable traps stackwise**

To enable SNMP stackwise traps, use the **snmp-server enable traps stackwise** command in global configuration mode. Use the **no** form of this command to return to the default setting.

**snmp-server enable traps stackwise** [**GLS**][**ILS**][**SRLS**] [**insufficient-power**][**invalid-input-current**] [**invalid-output-current**][**member-removed**][**member-upgrade-notification**] [**new-master**][**new-member**] [**port-change**][**power-budget-warning**][**power-invalid-topology**] [**power-link-status-changed**][**power-oper-status-changed**] [**power-priority-conflict**][**power-version-mismatch**][**ring-redundant**] [**stack-mismatch**][**unbalanced-power-supplies**][**under-budget**][**under-voltage**] **no snmp-server enable traps stackwise** [**GLS**][**ILS**][**SRLS**] [**insufficient-power**][**invalid-input-current**] [**invalid-output-current**][**member-removed**][**member-upgrade-notification**] [**new-master**][**new-member**] [**port-change**][**power-budget-warning**][**power-invalid-topology**] [**power-link-status-changed**][**power-oper-status-changed**]

[**power-priority-conflict**][**power-version-mismatch**][**ring-redundant**]

[**stack-mismatch**][**unbalanced-power-supplies**][**under-budget**][**under-voltage**]

![](_page_48_Picture_507.jpeg)

![](_page_49_Picture_406.jpeg)

#### **Command Default** The sending of SNMP stackwise traps is disabled.

#### **Command Modes** Global configuration

#### **Command History Release Release Release Modification** Cisco IOS 15.0(2)EX1 This command was introduced.

![](_page_49_Picture_407.jpeg)

#### **Examples** This example shows how to generate stackwise stack power GLS traps:

Switch(config)# **snmp-server enable traps stackwise GLS**

![](_page_49_Picture_408.jpeg)

#### <span id="page-50-0"></span>**snmp-server enable traps storm-control**

To enable SNMP storm-control trap parameters, use the **snmp-server enable traps storm-control** command in global configuration mode. Use the **no** form of this command to return to the default setting.

**snmp-server enable traps storm-control** {**trap-rate** *number-of-minutes*} **no snmp-server enable traps storm-control** {**trap-rate**} **Syntax Description** trap-rate number-of-minutes (Optional) Specifies the SNMP storm-control trap rate in minutes. Accepted values are from 0 to 1000. **trap-rate** *number-of-minutes* **Command Default** The sending of SNMP storm-control trap parameters is disabled. **Command Modes** Global configuration **Command History Release Modification** Cisco IOS 15.0(2)EX1 This command was introduced. **Usage Guidelines** Specify the host (NMS) that receives the traps by using the **snmp-server host** global configuration command. If no trap types are specified, all trap types are sent. **Note** Informs are not supported in SNMPv1. To enable more than one type of trap, you must enter a separate **snmp-server enable traps** command for each trap type. **Examples** This example shows how to set the SNMP storm-control trap rate to 10 traps per minute: Switch(config)# **snmp-server enable traps storm-control trap-rate 10 Related Commands Command Command Description** [snmp-server](#page-56-0) host Specifies the recipient (host) of a SNMP notification operation.

## <span id="page-51-0"></span>**snmp-server enable traps stpx**

To enableSNMPSTPX MIB traps, use the **snmp-server enable traps stpx** command in global configuration mode. Use the **no** form of this command to return to the default setting.

**snmp-server enable traps stpx** [**inconsistency**][**loop-inconsistency**][**root-inconsistency**]

**no snmp-server enable traps stpx** [**inconsistency**][**loop-inconsistency**][**root-inconsistency**]

![](_page_51_Picture_410.jpeg)

## <span id="page-52-0"></span>**snmp-server enable traps transceiver**

To enable SNMP transceiver traps, use the **snmp-server enable traps transceiver** command in global configuration mode. Use the **no** form of this command to return to the default setting.

**snmp-server enable traps transceiver** {**all**}

**no snmp-server enable traps transceiver** {**all**}

![](_page_52_Picture_360.jpeg)

## <span id="page-53-0"></span>**snmp-server enable traps vstack**

To enableSNMPsmart install traps, use the **snmp-server enable traps vstack**command in global configuration mode. Use the **no** form of this command to return to the default setting.

**snmp-server enable traps vstack** [**addition**][**failure**][**lost**][**operation**]

**no snmp-server enable traps vstack** [**addition**][**failure**][**lost**][**operation**]

![](_page_53_Picture_390.jpeg)

**Related Commands Command Command Description** 

[snmp-server](#page-56-0) host Specifies the recipient (host) of a SNMP notification operation.

# <span id="page-55-0"></span>**snmp-server engineID**

To configure a name for either the local or remote copy of SNMP, use the **snmp-server engineID** command in global configuration mode.

**snmp-server engineID** {**local** *engineid-string* | **remote** *ip-address* [**udp-port** *port-number*] *engineid-string*}

![](_page_55_Picture_354.jpeg)

#### <span id="page-56-0"></span>**snmp-server host**

To specify the recipient (host) of a Simple Network Management Protocol (SNMP) notification operation, use the **snmp-server host** global configuration command on the switch. Use the **no** form of this command to remove the specified host.

**snmp-server host** {*host-addr* } [**vrf** *vrf-instance* ] [**informs** | **traps**] [**version** {**1** | **2c** | **3** {**auth** | **noauth** | **priv**} } ] {*community-string* [*notification-type*] }

**no snmp-server host** {*host-addr* } [**vrf** *vrf-instance* ] [**informs** | **traps**] [**version** {**1** | **2c** | **3** {**auth** | **noauth** | **priv**} } ] {*community-string* [*notification-type*] }

![](_page_56_Picture_675.jpeg)

*notification-type* (Optional) Type of notification to be sent to the host. If no type is specified, all notifications are sent. The notification type can be one or more of the these keywords:

- **auth-framework**—Sends SNMP CISCO-AUTH-FRAMEWORK-MIB traps.
- **bridge**—Sends SNMP Spanning Tree Protocol (STP) bridge MIB traps.
- **bulkstat**—Sends Data-Collection-MIB Collection notification traps.
- **call-home**—Sends SNMP CISCO-CALLHOME-MIB traps.
- **cef**—Sends SNMP CEF traps.
- **config**—Sends SNMP configuration traps.
- **config-copy**—Sends SNMP config-copy traps.
- **config-ctid**—Sends SNMP config-ctid traps.
- **copy-config**—Sends SNMP copy configuration traps.
- **cpu**—Sends CPU notification traps.
- **cpu threshold**—Sends CPU threshold notification traps.
- **entity**—Sends SNMP entity traps.
- **envmon**—Sends environmental monitor traps.
- **errdisable**—Sends SNMP errdisable notification traps.
- **event-manager**—Sends SNMP Embedded Event Manager traps.
- **flash**—Sends SNMP FLASH notifications.
- **flowmon**—Sends SNMP flowmon notification traps.
- **ipmulticast**—Sends SNMP IP multicast routing traps.
- **ipsla**—Sends SNMP IP SLA traps.
- **license**—Sends license traps.
- **local-auth**—Sends SNMP local auth traps.
- **mac-notification**—Sends SNMP MAC notification traps.
- **msdp**—Sends SNMP Multicast Source Discovery Protocol (MSDP) traps.
- **pim**—Sends SNMP Protocol-Independent Multicast (PIM) traps.
- **power-ethernet**—Sends SNMP power Ethernet traps.
- **rtr**—Sends SNMP Response Time Reporter traps.
- **snmp**—Sends SNMP-type traps.
- **storm-control**—Sends SNMP storm-control traps.
- **stpx**—Sends SNMP STP extended MIB traps.
- **syslog**—Sends SNMP syslog traps.
- **transceiver**—Sends SNMP transceiver traps.
- **tty**—Sends TCP connection traps.
- **vlan-membership** Sends SNMP VLAN membership traps.
- **vlancreate**—Sends SNMP VLAN-created traps.
- **vlandelete**—Sends SNMP VLAN-deleted traps.
- **vrfmib**—Sends SNMP vrfmib traps.
- **vtp**—Sends SNMP VLAN Trunking Protocol (VTP) traps.
- **wireless**—Sends wireless traps.

**Command Default** This command is disabled by default. No notifications are sent.

If you enter this command with no keywords, the default is to send all trap types to the host. No informs are sent to this host.

If no **version** keyword is present, the default is Version 1.

If Version 3 is selected and no authentication keyword is entered, the default is the **noauth** (noAuthNoPriv) security level.

**Note** Though visible in the command-line help strings, the **fru-ctrl** keyword is not supported.

**Command Modes** Global configuration

**Command History Release Modification** Cisco IOS 15.0(2)EX1 This command was introduced.

**Usage Guidelines** SNMP notifications can be sent as traps or inform requests. Traps are unreliable because the receiver does not send acknowledgments when it receives traps. The sender cannot determine if the traps were received. However, an SNMP entity that receives an inform request acknowledges the message with an SNMP response PDU. If the sender never receives the response, the inform request can be sent again, so that informs are more likely to reach their intended destinations.

> However, informs consume more resources in the agent and in the network. Unlike a trap, which is discarded as soon as it is sent, an inform request must be held in memory until a response is received or the request times out. Traps are also sent only once, but an inform might be retried several times. The retries increase traffic and contribute to a higher overhead on the network.

> If you do not enter an **snmp-server host** command, no notifications are sent. To configure the switch to send SNMP notifications, you must enter at least one **snmp-server host** command. If you enter the command with no keywords, all trap types are enabled for the host. To enable multiple hosts, you must enter a separate **snmp-server host** command for each host. You can specify multiple notification types in the command for each host.

> If a local user is not associated with a remote host, the switch does not send informs for the **auth**(authNoPriv) and the **priv** (authPriv) authentication levels.

> When multiple **snmp-server host** commands are given for the same host and kind of notification (trap or inform), each succeeding command overwrites the previous command. Only the last **snmp-server host** command is in effect. For example, if you enter an **snmp-server host inform** command for a host and then enter another **snmp-server host inform** command for the same host, the second command replaces the first.

> The **snmp-server host** command is used with the **snmp-server enable traps** global configuration command. Use the **snmp-server enable traps** command to specify which SNMP notifications are sent globally. For a host to receive most notifications, at least one **snmp-server enable traps** command and the **snmp-server host** command for that host must be enabled.Some notification types cannot be controlled with the **snmp-server enable traps** command. For example, some notification types are always enabled. Other notification types are enabled by a different command.

> The **no snmp-server host** command with no keywords disables traps, but not informs, to the host. To disable informs, use the **no snmp-server host informs** command.

**Examples** This example shows how to configure a unique SNMP community string named comaccess for traps and prevent SNMP polling access with this string through access-list 10:

```
Switch(config)# snmp-server community comaccess ro 10
Switch(config)# snmp-server host 172.20.2.160 comaccess
Switch(config)# access-list 10 deny any
```
This example shows how to send the SNMP traps to the host specified by the name myhost.cisco.com. The community string is defined as comaccess:

Switch(config)# **snmp-server enable traps** Switch(config)# **snmp-server host myhost.cisco.com comaccess snmp**

This example shows how to enable the switch to send all traps to the host myhost.cisco.com by using the community string public:

```
Switch(config)# snmp-server enable traps
Switch(config)# snmp-server host myhost.cisco.com public
```
You can verify your settings by entering the **show running-config** privileged EXEC command.

![](_page_60_Picture_333.jpeg)

 $\mathbf{I}$